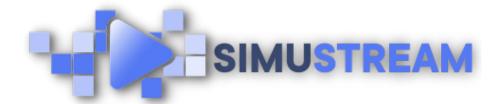

## **How To Set Up Your** SimuStream Account

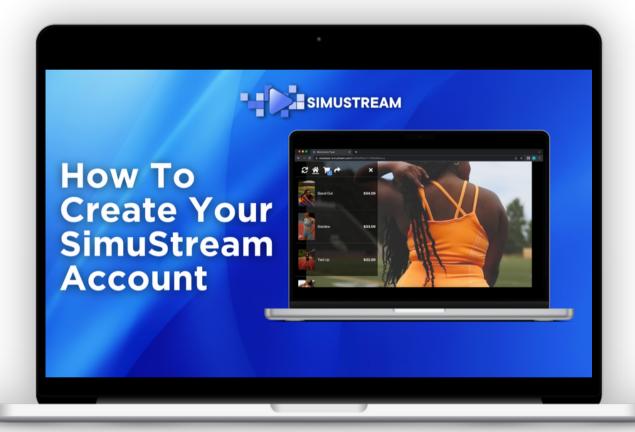

SimuStream.com | Support@SimuStream.com

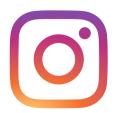

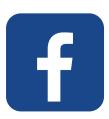

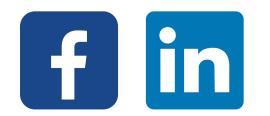

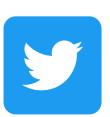

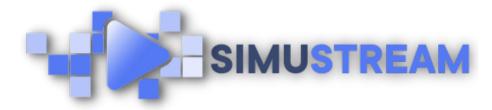

## How To Set Up Your SimuStream Account

- 1. You'll want to start on <a href="SimuStream.com">SimuStream.com</a> & click sign up.
- 2. Enter the relevant information, accept the terms and conditions,& click sign up. You'll need to enter your payment info as well.
- 3. After entering your payment info, you'll be taken to the SimuStream dashboard.
- 4. Make sure to verify your email for complete access to SimuStream.